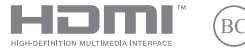

EE23023 Uuendatud väljaanne V6 / jaanuar 2024

# **IN SEARCH OF INCREDIBLE**

E-juhend

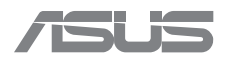

#### **TEAVE AUTORIÕIGUSE KOHTA**

Käesoleva juhendi ühtegi osa, kaasa arvatud selles kirjeldatud tooteid ja tarkvara, ei tohi paljundada, edastada, kopeerida, säilitada otsingusüsteemis ega tõlkida mistahes keelde mistahes vormis, välja arvatud ostja poolt varundamise eesmärgil säilitatavad dokumendid, ilma ettevõtte ASUSTeK COMPUTER INC. ("ASUS") kirialiku loata.

ASUS VÄLJASTAB JUHENDI "NII, NAGU SEE ON", ILMA IGASUGUSE OTSESE VÕI KAUDSE GARANTIITA, KAASA ARVATUD KAUDSED KAUBANDUSLIKKUSE VÕI KONKREETSEKS EESMÄRGIKS SOBIVUSE GARANTIID VÕI TINGIMUSED. MITTE MINGIL JUHUL EI OLE ASUS, SELLE DIREKTORID, AMETNIKUD, TÖÖTAJAD VÕI AGENDID VASTUTAVAD MINGITE KONKREETSETE, JUHUSLIKE VÕI KAUDSETE KAHJUDE EEST (KAASA ARVATUD SAAMATA JÄÄNUD KASUMIGA SEOTUD KAHJUD, ÄRIAKTIIVSUSE LANGUS, ANDMETE KADUMINE, ÄRITEGEVUSE PEATUMINE JMS), ISEGI KUI ASUST ON TEAVITATUD SELLISTE KAHJUDE TEKKIMISE VÕIMALUSEST KÄESOLEVAS JUHENDIS VÕI TOOTEL ESINEVA VEA TÕTTU.

Käesolevas juhendis esinevad tootenimed ja ettevõtete nimed võivad, aga ei pruugi, olla vastavate ettevõtete registreeritud kaubamärgid või autoriõigused ning neid kasutatakse ainult selgitamise eesmärgil ja omanike huvides ilma kavatsuseta õigusi rikkuda.

KÄESOLEVAS JUHENDIS ESITATUD TEHNILISED ANDMED JA TEAVE ON ESITATUD TEAVITAMISEKS NING NEID VÕIDAKSE IGAL AJAL ETTETEATAMATA MUUTA, MISTÕTTU EI OLE NEED ASUSELE SIDUVAD. ASUS EI VÕTA MINGIT VASTUTUST KÄESOLEVAS JUHENDIS NING SELLES KIRJELDATUD TOODETES JA TARKVARAS ESINEVATE VIGADE VÕI EBATÄPSUSTE EEST.

Autoriõigus © 2024 ASUSTeK COMPUTER INC. Kõik õigused on kaitstud.

#### **VASTUTUSE PIIRAMINE**

ASUSe vea korral või muu kohustuse tõttu võib teil tekkida õigus saada ASUSelt hüvitist. Sellisel juhul, hoolimata ASUSele esitatud nõude alusest, ei vastuta ASUS enama kui kehavigastuste eest (kaasa arvatud surm) ning kinnisvara ja materiaalse isikliku vara kahjustamise eest; või muude tegelike ja otseste kahjude eest, mis on tekkinud garantiitingimustest tulenevate kohustuste mittetäitmisest; ning hüvituse suurus on maksimaalselt kuni toote lepinguline hind.

ASUS hüvitab käesoleva garantii kohaselt teile ainult need kulud, kahjud või nõuded, mis põhinevad lepingul, lepinguvälisel kahjul või lepingurikkumisel.

See piirang kehtib ka ASUSe tarnijatele ja edasimüüjatele. See on maksimum, mille eest ASUS, selle tarnijad ja teie edasimüüja ühiselt vastutavad.

ASUS EI OLE MINGITEL TINGIMUSTEL JÄRGNEVA EEST VASTUTAV: (1) KOLMANDATE OSAPOOLTE KAHJUNÕUDED TEILE; (2) TEIE ANDMETE KADUMINE VÕI KAHJUSTUMINE; VÕI (3) SPETSIAALSED, JUHUSLIKUD VÕI KAUDSED KAHJUD VÕI MAJANDUSLIKUD KAUDSED KAHJUD (KAASA ARVATUD KASUMI VÕI SÄÄSTUDE KAOTAMINE), ISEGI KUI ASUST, TEMA TARNIJAID VÕI TEIE EDASIMÜÜJAT ON SELLISEST VÕIMALUSEST TEAVITATUD.

#### **TEENINDUS JA TUGITEENUS**

Vaadake meie mitmekeelset veebisaiti aadressil https://www.asus.com/support/.

MyASUS aitab teil ASUSe tarkvara, failide ja salvestusruumi kasutamist oma arvutis korraldada ja abistab teid rikete otsingul. Vaadake lisateavet veebisaidilt https://www.asus.com/support/FAQ/1038301/.

# **Sisukord**

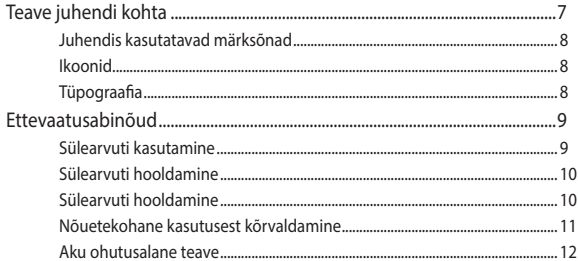

## Peatükk 1: Riistvara seadistus

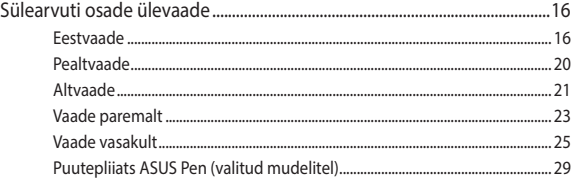

## Peatükk 2: Sülearvuti kasutamine

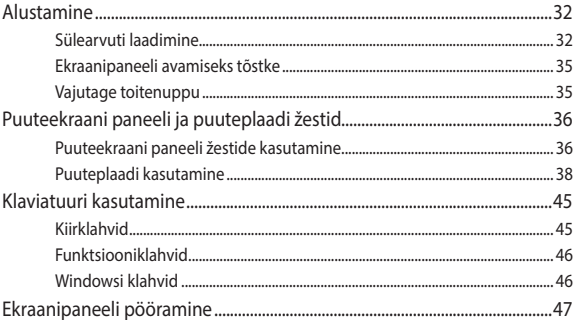

## Peatiikk 3. Windowsi kasutamine

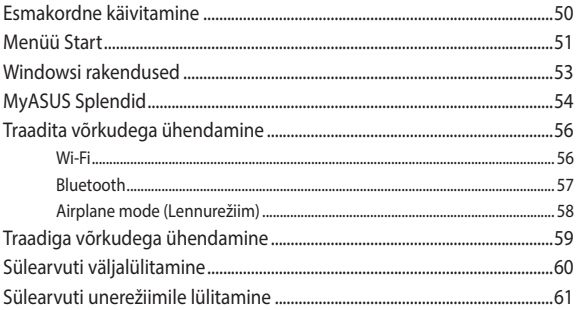

## Peatükk 4: Toide sees enesetest (POST)

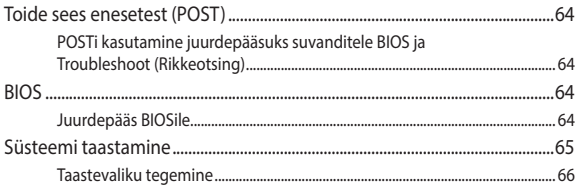

## Nipid ja KKK

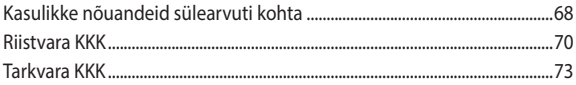

## **[Lisad](#page-76-0)**

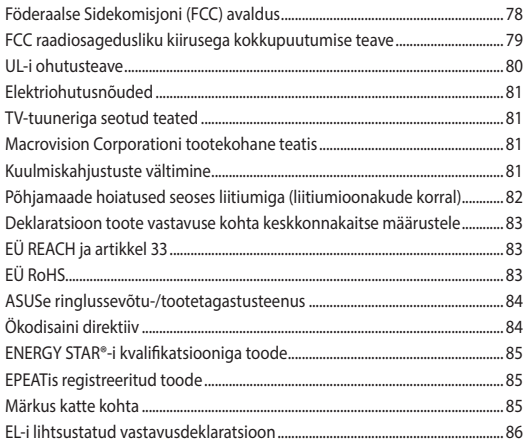

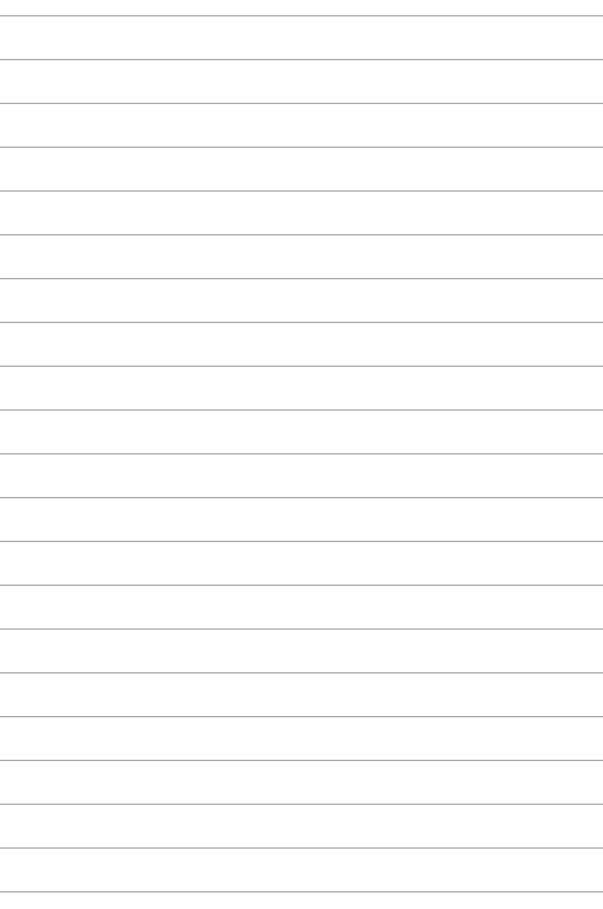

# <span id="page-6-0"></span>**Teave juhendi kohta**

Käesolev juhend sisaldab teavet teie sülearvuti riist- ja tarkvara funktsioonide kohta, mis on jagatud järgmistesse peatükkidesse.

#### **Peatükk 1: Riistvara seadistus**

Selles peatükis on kirjeldatud sülearvuti riistvara üksikosi.

#### **Peatükk 2: Sülearvuti kasutamine**

Selles peatükis on kirjeldatud sülearvuti üksikosade kasutamist.

#### **Peatükk 3: Windowsi kasutamine**

Selles peatükis on esitatud ülevaade operatsioonisüsteemi Windows kasutamisest sülearvutis.

#### **Peatükk 4: Toide sees enesetest (POST)**

Selles peatükis on kirjeldatud käivituseelse enesetesti kasutamist sülearvuti sätete muutmiseks.

#### **Nipid ja KKK**

Sellest peatükist leiate soovitusi ning riist- ja tarkvara puudutavaid korduma kippuvaid küsimusi, mis aitavad teil oma sülearvutit hooldada ja selle lihtsamaid probleeme lahendada.

#### **Lisad**

Selles osas on sülearvuti kohta kehtivad hoiatused ja ohutusteatised.

# <span id="page-7-0"></span>**Juhendis kasutatavad märksõnad**

Tähtsa teabe esiletõstmiseks on selles juhendis oluline tekstiosa esitatud järgmiselt.

> **OLULINE!** See teade sisaldab olulist teavet, mida tuleb toimingu lõpuleviimiseks järgida.

**MÄRKUS:** See teade sisaldab lisateavet ja täiendavaid näpunäiteid, mis aitavad toiminguid lõpule viia.

**HOIATUS!** See teade sisaldab olulist teavet, mida tuleb järgida, et tagada turvalisus oluliste toimingute lõpuleviimisel ning vältida sülearvuti andmete ja komponentide kahjustamist.

# **Ikoonid**

Alltoodud ikoonid näitavad, missugust seadet saab kasutada tööjada või protseduuride tegemiseks sülearvutis.

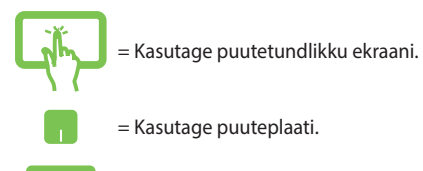

= Kasutage klaviatuuri.

# **Tüpograafia**

**Paks** = Osutab menüüle või üksusele, mis tuleb valida.

*Kursiiv* = Osutab klahvidele, mida tuleb klaviatuuril vajutada.

# <span id="page-8-0"></span>**Ettevaatusabinõud Sülearvuti kasutamine**

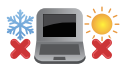

Seda sülearvutit tohib kasutada ümbritseva keskkonna temperatuuril 5 °C (41 °F) kuni 35 °C (95 °F).

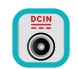

Vaadake sülearvuti põhjal asuvat silti ja veenduge, et toiteplokk vastaks teie toitevõrgu pingele.

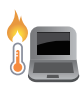

Sülearvuti võib kasutamise ja aku laadimise ajal soojeneda ning isegi kuumeneda. Ärge hoidke sülearvutit süles või mõne kehaosa läheduses, et vältida kuumusest tingitud vigastusi. Sülearvutiga töötamisel ärge paigutage seda sellisele pinnale, mis võib tõkestada õhutusavasid.

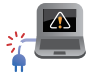

Ärge kasutage oma sülearvutiga vigastatud toitejuhtmeid, tarvikuid ja välisseadmeid.

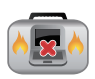

Ärge teisaldage sisselülitatud sülearvutit ega katke seda materjalidega, mis võivad halvendada õhuringlust.

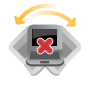

Ärge pange sülearvutit ebatasasele või ebastabiilsele tööpinnale.

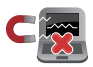

Võite saata oma sülearvuti läbi lennujaama röntgenmasina (kus esemed paigutatakse konveierlindile), kuid vältige seadme kokkupuudet magnetdetektorite ja metalliotsijatega.

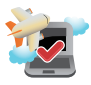

Võtke ühendust lennuettevõttega, et saada teavet lennu ajal saadaolevate teenuste ja kehtivate piirangute kohta, mida tuleb järgida sülearvuti kasutamisel lennukis.

## <span id="page-9-0"></span>**Sülearvuti hooldamine**

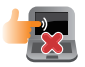

Enne sülearvuti puhastamist ühendage AC-toide ja aku (kui kohaldatav) lahti. Kasutage sooja veega niisutatud puhast tsellulooskäsna või seemisnahast lappi. Pärast puhastamist pühkige niiskus sülearvutilt kuiva lapiga. Vältige vedelike sattumist seadme korpusesse ja klaviatuuri sisse, et vältida lühiühendust ning korrosiooni.

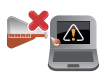

Ärge kasutage sülearvuti läheduses ega selle pindadel lahusteid, nagu piiritus, vedeldi, benseen, ega teisi kemikaale.

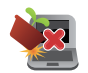

Ärge pange sülearvuti peale mingeid esemeid.

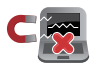

Ärge laske sülearvutil sattuda kokkupuutesse tugeva magnet- või elektriväljaga.

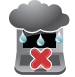

Ärge kasutage ega jätke sülearvutit vedelike lähedusse, vihma kätte ja niiskesse kohta.

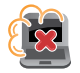

Ärge jätke sülearvutit tolmusesse keskkonda.

<span id="page-10-0"></span>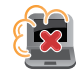

Ärge kasutage sülearvutit gaasilekete läheduses.

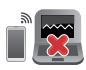

Ärge hoidke sisselülitatud elektroonilisi seadmeid oma arvuti läheduses, et vältida elektromagnetilise kiirguse mõju kuvaripaneelile.

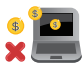

Ärge kasutage seda sülearvutit krüptoraha kaevandamiseks (konverteeritava virtuaalraha saamiseks kulub väga palju elektrit ja aega) ja/või muudeks seotud tegevusteks.

# **Nõuetekohane kasutusest kõrvaldamine**

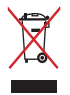

Ärge visake sülearvutit olmeprügi hulka. Selle toote valmistamisel on kasutatud materjale, mis on korduskasutatavad ja ümbertöödeldavad. Läbikriipsutatud ratastega prügikasti sümbol näitab, et toodet (elektrilist või elektroonilist seadet ning elavhõbedat sisaldavat nööppatareid) ei tohi olmeprügi hulka visata. Vt kohalikke elektroonikatoodete kõrvaldamise eeskirju.

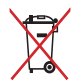

Ärge visake kasutusest kõrvaldatud akut olmeprügi hulka. Läbikriipsutatud ratastega prügikasti sümbol näitab, et akut ei tohi olmeprügi hulka visata.

# <span id="page-11-0"></span>**Aku ohutusalane teave**

### **Aku kaitsmine**

• Aku laadimine kõrgendatud pinge all võib selle tööiga lühendada. Aku kaitsmiseks võib laadimissüsteem laadimise katkestada, kui aku on laetud tasemeni 90% kuni 100%.

**MÄRKUS:** Tase, mille juures aku jätkab laadimist on tavaliselt 90% ja 99% vahel. Tegelik väärtus võib mudeliti erineda.

- Aku laadimine või hoidmine kõrgel temperatuuril võib mõjutada aku mahtuvust ja lühendada aku tööiga. Kui aku temperatuur on liiga kõrge, võib aku laadimise võimsus alaneda ja laadimine võib isegi seiskuda, et akut kaitsta.
- Aku laetus võib langeda ka siis, kui teie seade on välja lülitatud ja AC-võrgust lahti ühendatud. See on tavaline nähtus, sest süsteem tarbib siiski vähesel määral aku energiat.

### **Aku hooldamine**

- Kui te ei kasuta oma seadet pikka aega, siis laadige seda ikkagi aeg-ajalt, et seadme aku oleks laetud vähemalt 50% ulatuses. Laadige akut täituvusele 50% iga kolme kuu järel, et vältida sellega aku liigtühjenemist ja kahjustumist.
- Vältige aku laadimist kõrgendatud pinge all pika aja jooksul, sest see lühendab aku tööiga. Kui seade on pidevalt vooluvõrku ühendatud, laske akul tühjeneda alla 50% üks kord kahe nädala jooksul. Aku tööea pikendamiseks võite kohandada rakenduse MyASUS funktsiooni Battery Health Charging (Aku tervislik laadimine) sätteid.
- Hoiustage akut temperatuurivahemikus 5 °C (41 °F) kuni 35 °C (95 °F) ja laetusel 50%. Aku tööea pikendamiseks võite kohandada rakenduse MyASUS funktsiooni Battery Health Charging (Aku tervislik laadimine) sätteid.
- Ärge jätke akut niiskesse kohta. Aku hoiustamisel niiskes kohas võib see kiiresti tühjeneda. Madal temperatuur võib kahjustada aku kemikaale ja kõrge temperatuur ning ülekuumenemine võib tõsta plahvatuse riski.
- Ärge jätke seadet või akupakki radiaatori, kamina, ahju, muude kütteseadmete ja soojusallikate lähedusse, mille temperatuur on üle 60 °C (140 °F). Kõrge temperatuur võib põhjustada aku plahvatamise või lekkest tingitud tulekahju.

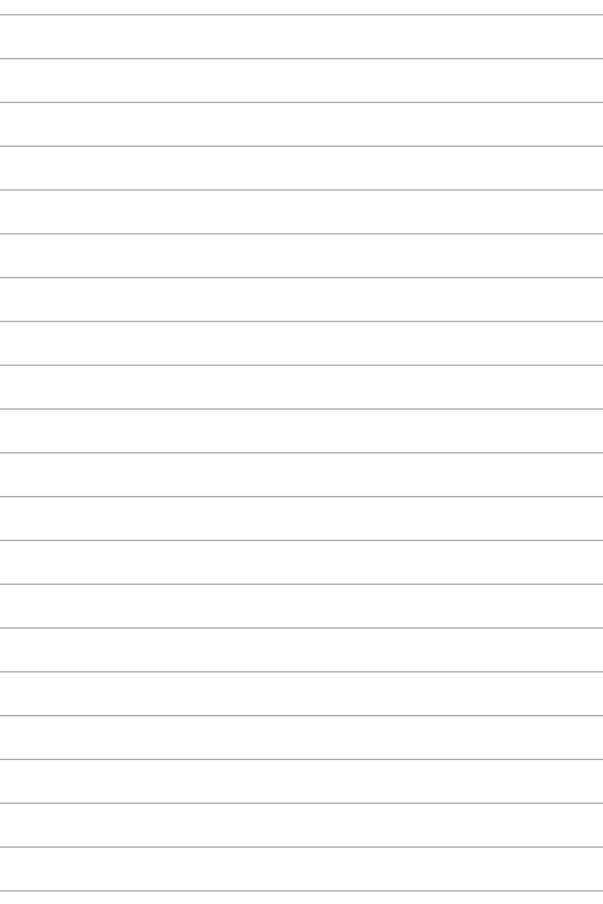

# <span id="page-14-0"></span>*Peatükk 1: Riistvara seadistus*

# <span id="page-15-0"></span>**Sülearvuti osade ülevaade**

# **Eestvaade**

**MÄRKUS:** Klaviatuuri paigutus võib regiooniti või riigiti siinesitatust erineda. Eestvaade võib oleneda ka sülearvuti mudelist.

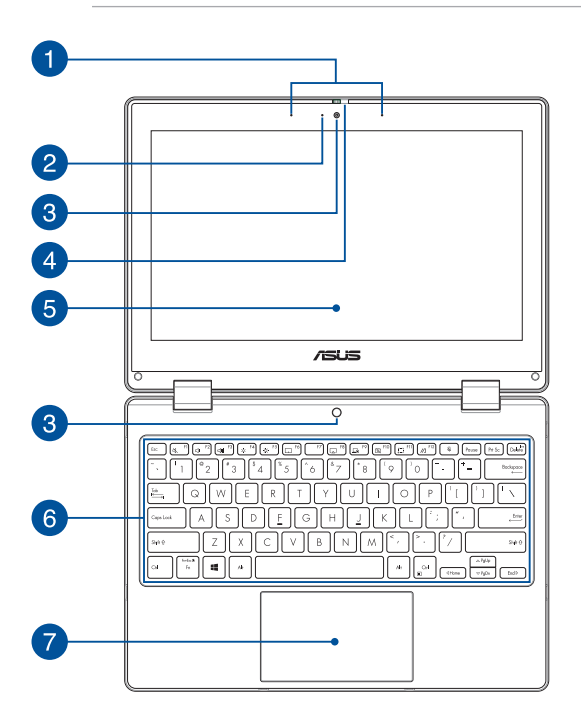

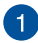

# **Liitmikrofonid**

Liitmikrofonid on varustatud kaja eemaldamise, müra summutamise ja kiire moodustamise funktsioonidega, tagades parema häältuvastusvõime ja helisalvestuse kvaliteedi.

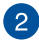

#### **Kaamera märgutuli**

Kaamera märgutuli süttib, kui siseehitatud kaamera on kasutusel.

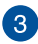

# **Kaamera**

Sisseehitatud kaamera võimaldab sülearvutiga pildistada ja videoid salvestada.

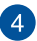

#### **Veebikaamera kate**

Sellega saate oma sülearvuti kaamera objektiivi kinni katta.

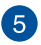

#### **360º pööratav puuteekraan**

Teie sülearvutil on puuteekraan, mida saab 360º ulatuses pöörata. See funktsioon võimaldab sülearvuti kiirelt tahvelarvutiks muuta.

Kõrglahutusega puuteekraanil saab sülearvutis mugavalt pilte, videoid ja muid multimeediafaile vaadata. Seda saab kasutada puutetundlikul ekraanil sõrmedega viibates.

> **MÄRKUS:** Lisateavet sülearvuti tahvelarvutiks muutmise kohta vaadake jaotisest *Ekraanipaneeli pööramine*.

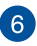

#### **Klaviatuur**

QWERTY paigutusega klaviatuur on varustatud mugava vajutussügavusega täissuuruses klahvidega. See võimaldab kasutada ka funktsiooniklahve, tagab kiire juurdepääsu operatsioonisüsteemile Windows ja kontrollib multimeediumi funktsioone.

**MÄRKUS:** Klaviatuuri paigutus erineb mudeliti või riigiti.

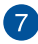

# **Puuteplaat**

Puuteplaat võimaldab ekraanikuval navigeerimiseks kasutada mitme sõrmega tehtavaid libistavaid liigutusi, pakkudes intuitiivset kasutuskogemust. See jäljendab tavahiire funktsioone.

> **MÄRKUS:** Lisateavet leiate käesoleva kasutusjuhendi jaotisest *Puuteplaadi kasutamine*.

# <span id="page-19-0"></span>**Pealtvaade**

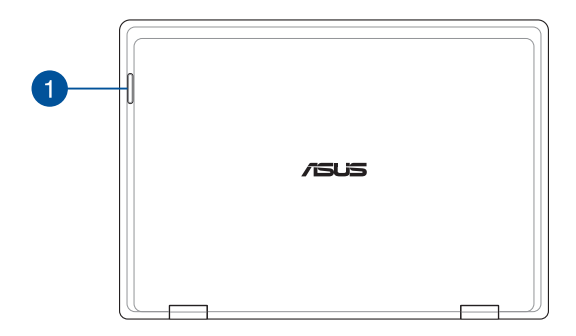

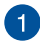

# **Oleku märgutuled**

Oleku märgutuled aitavad kindlaks määrata sülearvuti hetkeolekut.

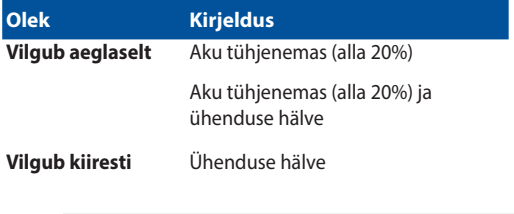

**MÄRKUS:** Vajutage klahvi **Fn** ja **1** indikaatori lubamiseks või keelamiseks samal ajal.

## <span id="page-20-0"></span>**Altvaade**

**MÄRKUS:** Sõltuvalt mudelist võib altvaade erineda.

**HOIATUS!** Sülearvuti võib kasutamise ja aku laadimise ajal soojeneda ning isegi kuumeneda. Ärge hoidke sülearvutit süles või mõne kehaosa läheduses, et vältida kuumusest tingitud vigastusi. Sülearvutiga töötamisel ärge paigutage seda sellisele pinnale, mis võib tõkestada õhutusavasid.

#### **OLULINE!**

- Aku kestus oleneb sülearvuti kasutamisest ja tehnilistest andmetest. Akut ei saa eemaldada.
- Maksimaalse ühilduvuse ja töökindluse tagamiseks ostke komponente ainult volitatud edasimüüjalt. Küsige ASUS-e teeninduskeskusest või volitatud müügiesindajalt hooldusteenust või abi toote lahtivõtmiseks või kokkupanekuks.

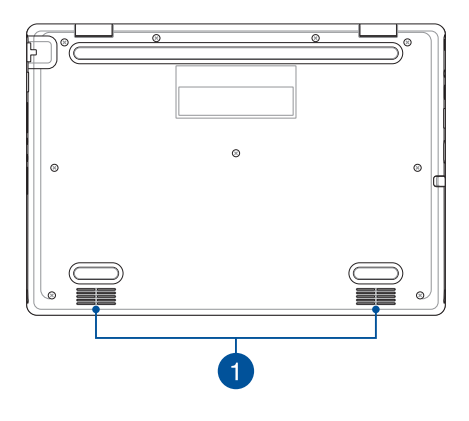

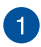

#### **Kõlarid**

Helifaile saate kuulata sülearvutisse sisseehitatud kõlarite kaudu. Heliga seotud funktsioone juhitakse tarkvaraliselt.

# <span id="page-22-0"></span>**Vaade paremalt**

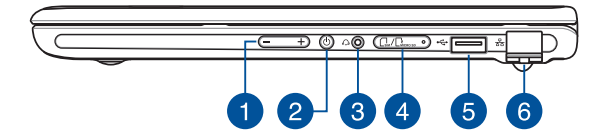

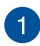

#### **Helitugevuse nupp**

See nupp suurendab või vähendab sülearvuti helitugevust.

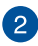

#### **Toitenupp**

Vajutage toitenuppu, et sülearvuti sisse või välja lülitada. Saate toitenuppu kasutada ka selleks, et lülitada sülearvuti une- või talveunerežiimi ja neid režiime välja lülitada.

Kui sülearvuti on blokeeritud, vajutage toitenuppu ja hoidke seda vähemalt neli (4) sekundit all, kuni sülearvuti lülitub välja.

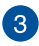

# **Kuulari/peakomplekti pistikupesa**

Sellesse pessa saab ühendada võimendiga kõlarid või kõrvaklapid. Seda pesa saab kasutada ka peakomplekti ühendamiseks.

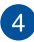

#### **Mälukaardi salv (valitud mudelitel)**

Sisseehitatud mälukaardipesa ühildub kaardivormingutega Nano SIM ja microSD. Pange salve kõrval olevasse avasse tikk, et salv avada.

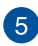

#### **USB 2.0 pesa**

USB (Universal Serial Bus) pesa ühildub USB 2.0 või USB 1.1 seadmetega, nagu klaviatuurid, osutusseadised, välkmäluseadmed, välised kõvakettad, kõlarid, kaamerad ja printerid.

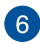

#### **Kohtvõrgupesa**

Kohtvõrguga ühendamiseks sisestage võrgukaabel sellesse pessa.

> **HOIATUS!** See kohtvõrgupesa ei toeta Ethernet-toidet (PoE). PoE seadme ühendamisel sülearvutiga võib emaplaat kahjustada saada.

# <span id="page-24-0"></span>**Vaade vasakult**

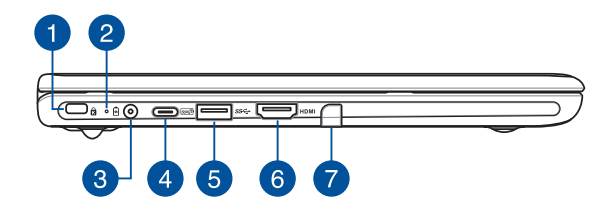

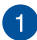

#### **Kensington® lukustuspesa**

Kensington® lukustuspesa võimaldab kaitsta sülearvutit, kasutades Kensington®-ühilduvaid sülearvutite turvatooteid.

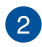

# **Kahevärviline aku laadimise märgutuli**

Kahevärviline LED-märgutuli annab aku laadimisoleku kohta järgmist visuaalset teavet. Vt üksikasju järgmisest tabelist.

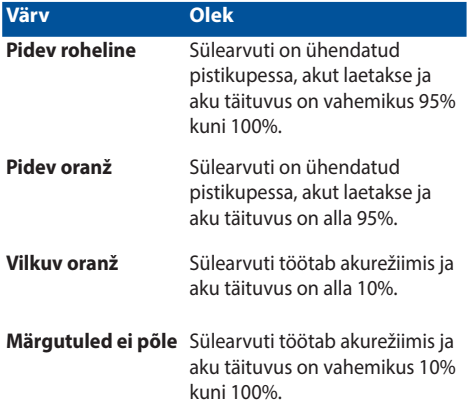

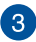

#### **Toite sisendpesa (alalisvool)**

Ühendage komplektis oleva toiteploki pistik selle pesaga, et laadida akut ja ühendada sülearvuti vooluvõrguga.

> **HOIATUS!** Adapter võib kasutamisel kuumeneda. Ärge katke adapterit kinni ja hoidke vooluvõrku ühendatud adapter oma kehast eemal.

#### **OLULINE!**

- Kasutage aku laadimiseks ja sülearvuti võrgutoitel kasutamiseks ainult seadme komplekti kuuluvat toiteadapterit.
- Sülearvuti vigastamise vältimiseks kasutage laadimiseks ainult toiteallikat 19 V / 2,37 A.

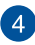

#### **USB 3.2 Gen 2 Type-C® / Power Delivery kombipesa**

USB 3.2 (universaalse järjestiksiini tüüp 3.2) Gen 2 Type-C® pesa võimaldab andmeedastuskiiruse kuni 10 Gbit/s ja on ühilduv varasema versiooniga USB 2.0. Aku laadimiseks ja sülearvuti vooluga varustamiseks ühendage sülearvutiga vooluallikas nimiandmetega 15 V ja 3 A.

> **MÄRKUS:** Selle pesa andmeedastuskiirus võib mudelite kaupa erineda.

#### **OLULINE!**

- Sülearvuti laadimine madalpingeallikast võib võtta rohkem aega.
- Kahjustuste ennetamiseks kasutage oma USB toite sisendi kombipesaga varustatud sülearvuti laadimiseks vaid toiteallikaid, millel on nimiväärtus 15 V / 3 A Vajaduse korral küsige lisateavet ASUSE teeninduskeskusest.

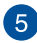

# **USB 3.2 Gen 1 pesa**

USB 3.2 (universaalse järjestiksiini tüüp 3.2) Gen 1 pesa võimaldab edastuskiirust kuni 5 Gbit/s ja on ühilduv varasema versiooniga USB 2.0.

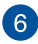

# **HDMI-väljundpesa**

Selle pesa kaudu saate HDMI-kaabli abil edastada heli- ja videosignaale sülearvutist HDMI-toega seadmesse.

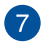

#### **Pliiatsi salvestusruum (valitud mudelitel)**

Selles pesas saate puutepliiatsit hoida ja samal ajal ka laadida.

# <span id="page-28-0"></span>**Puutepliiats ASUS Pen (valitud mudelitel)**

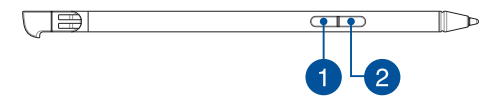

# **Paremklõpsake nuppu**

Selle nupu abil saate lubada paremklõpsu kummifunktsiooni.

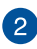

#### **Kustutuskummi nupp**

Selle nupu abil saate lubada kustutuskummi funktsiooni.

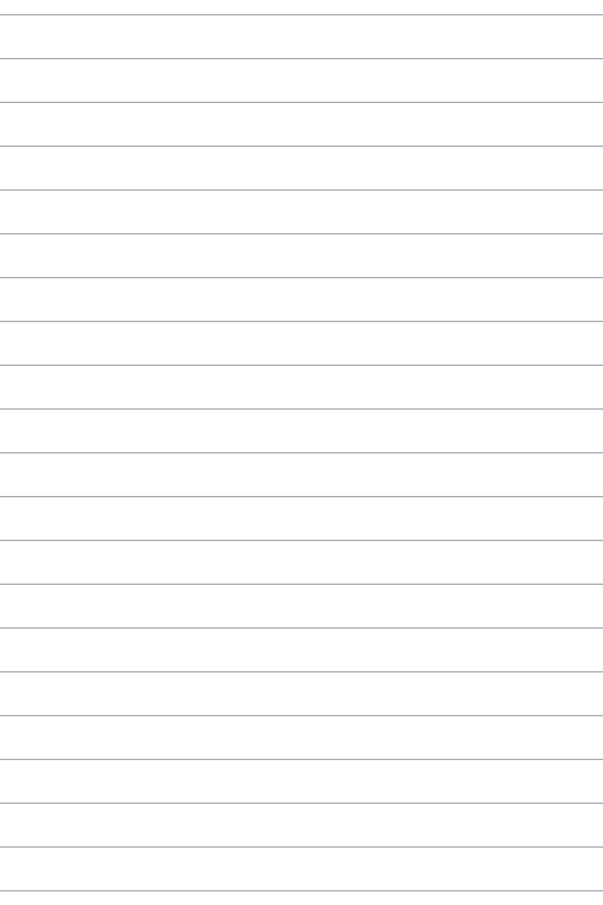

# <span id="page-30-0"></span>*Peatükk 2: Sülearvuti kasutamine*

# <span id="page-31-0"></span>**Alustamine**

# **Sülearvuti laadimine**

- A. Ühendage vahelduvvoolu toitekaabel AC/DC adapteriga.
- B. Ühendage alalisvoolu toitepistik oma sülearvuti toitesisendi (DC) pesaga.
- C. Pange vahelduvvoolu toiteadapter 100 V~240 V toiteallikasse.

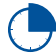

Enne sülearvuti esmakordset akurežiimis kasutamist laadige seda **3 tundi**.

**MÄRKUS:** Toiteadapteri välimus võib erineda olenevalt mudelist ja teie piirkonnast.

## **Vahelduv-/alalisvoolu toiteadapter**

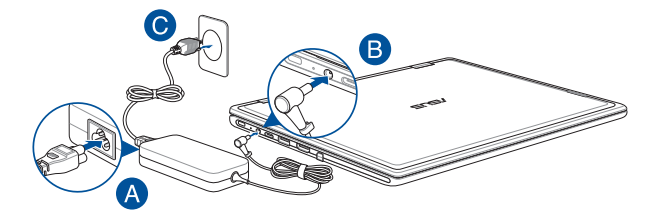

## **USB Type-C® toiteadapter**

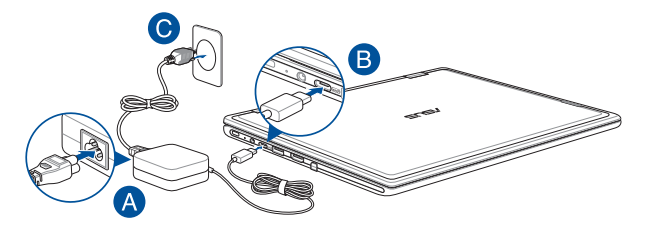

#### **OLULINE!**

Toiteadapteri teave:

- Sisendpinge: 100–240 V AC
- Sisendsagedus: 50–60 Hz
- Nimiväljundvool: 2,37 A (45 W) / 3 A (45 W)
- Nimiväljundpinge: 19 V / 15 V

#### **OLULINE!**

- Tuvastage oma sülearvutil sisendi/väljundi silt ja veenduge, et see vastaks teie toiteadapteril oleva sisendi/väljundi nimiteabega. Mõnedel sülearvuti mudelitel võib olla saadaoleva tootekoodi põhjal mitu nimiväljundvoolu väärtust.
- Veenduge enne esmakordset sisselülitamist, et teie sülearvuti oleks toiteadapteriga ühendatud. Pange toitekaabli pistik pistikupessa, kasutamata seejuures pikenduskaableid. Enda turvalisuse huvides ühendage see seade alati korralikult maandatud pistikupesaga.
- Pistikupesa peab olema hõlpsasti ligipääsetav ja sülearvuti läheduses.
- Oma sülearvuti lahti ühendamiseks selle põhitoiteallikast, ühendage sülearvuti toitepistikupesast lahti.

#### **HOIATUS!**

Lugege sülearvuti aku järgnevaid ohutusjuhiseid.

- Seadme sees oleva aku tohivad eemaldada ainult ASUSe volitatud tehnikud (ainult mitte-eemaldatava aku puhul).
- Selles seadmes kasutatav aku võib põhjustada tulekahju või keemilise põletuse ohtu, kui see eemaldatakse või demonteeritakse.
- Ohutuse tagamiseks järgige hoiatussilte.
- Plahvatusoht, kui aku on asendatud valet tüüpi akuga.
- Ärge visake toodet tulle.
- Ärge kunagi proovige sülearvuti akut lühistada.
- Ärge kunagi püüdke akut lahti võtta ja uuesti kokku panna (ainult mitte-eemaldatava aku puhul).
- Lekke tuvastamisel lõpetage kasutamine.
- Aku ja selle komponendid tuleb taaskasutada või nõuetekohaselt käidelda.
- Hoidke aku ja muud väikesed osad laste käeulatusest eemal.

# <span id="page-34-0"></span>**Ekraanipaneeli avamiseks tõstke**

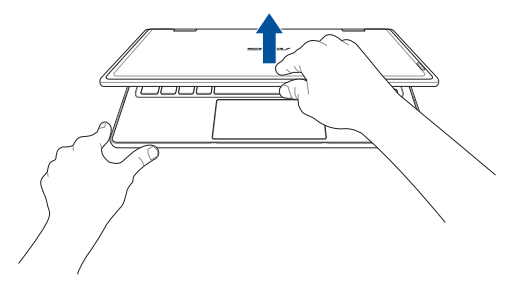

# **Vajutage toitenuppu**

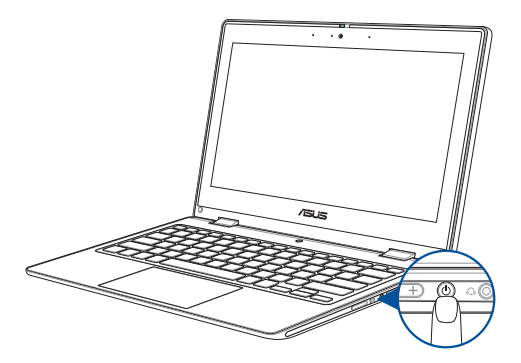

# <span id="page-35-0"></span>**Puuteekraani paneeli ja puuteplaadi žestid**

Žestid võimaldavad käivitada programme ja pääseda ligi sülearvuti sätetele. Kui kasutate puuteekraani paneelil ja puuteplaadil käeliigutusi, vaadake järgmisi jooniseid.

> **MÄRKUS:** Järgmised kuvatõmmised on mõeldud ainult viitena. Puutetundliku ekraanipaneeli välimus võib olenevalt mudelist erineda.

# **Puuteekraani paneeli žestide kasutamine**

Žestid võimaldavad käivitada programme ja pääseda ligi sülearvuti sätetele. Funktsioone saab aktiveerida, kasutades sülearvuti puuteekraanil tehtavaid käeliigutusi.

#### **Koputus/topeltkoputus Vajutage ja hoidke all**

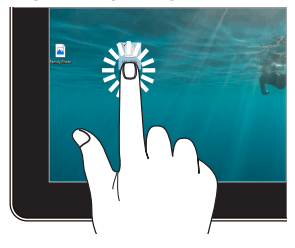

- Koputage rakenduse valimiseks seda.
- Rakenduse käivitamiseks tehke topeltkoputus.

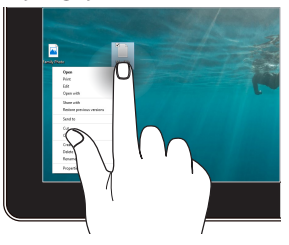

Vajutage ja hoidke all, et avada paremklõpsuga avanev menüü.
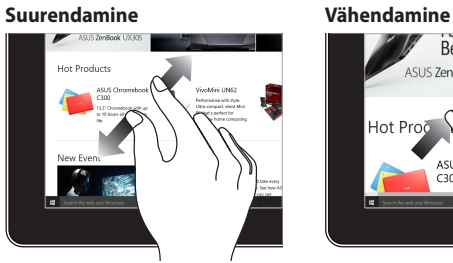

Lükake kahte sõrme puuteekraanil teineteisest eemale.

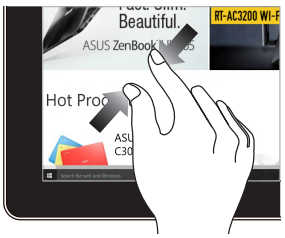

Lükake kahte sõrme puuteekraanil teineteise suunas kokku.

#### **Sõrmega libistamine Lohistamine**

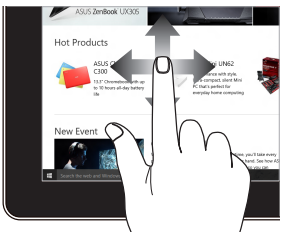

Libistage sõrme üles ja alla kerimiseks ning sõrme ekraani panoraamimiseks vasakule või paremale.

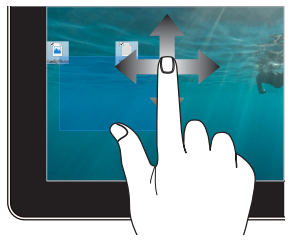

- Lohistage, et luua valikukast mitme üksuse ümber.
- Pukseerige üksus uude asukohta.

### **Puuteplaadi kasutamine**

### **Kursori liigutamine**

Kursori aktiveerimiseks koputage puuteplaadil mis tahes kohta ja seejärel libistage sõrme puuteplaadil, et liigutada kursorit ekraanil.

#### **Horisontaalne libistamine**

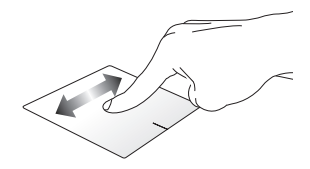

**Vertikaalne libistamine**

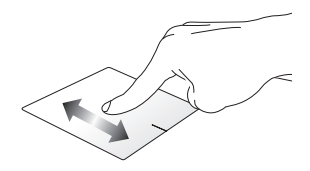

#### **Diagonaalne libistamine**

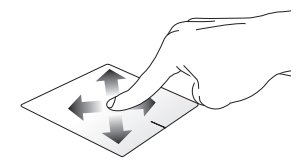

### **Ühe sõrme žestid**

#### **Koputus/topeltkoputus**

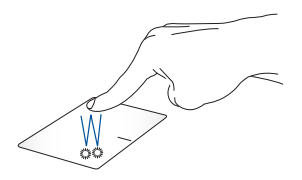

- Koputage rakenduse valimiseks seda.
- Rakenduse käivitamiseks tehke topeltkoputus.

#### **Pukseerimine**

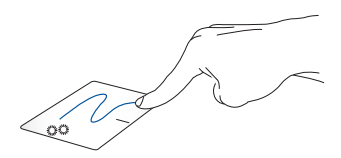

Topeltkoputage üksust ja libistage seejärel sama sõrme puuteplaadilt eemaldamata. Üksuse uude asukohta kukutamiseks tõstke sõrm puuteplaadilt.

#### **Vasakklõps Paremklõps**

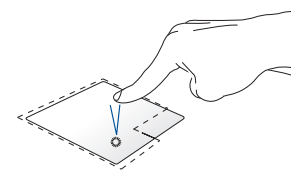

- Rakenduse valimiseks klõpsake sellel.
- 

Paremklõpsuga avaneva menüü avamiseks klõpsake seda nuppu.

• Rakenduse käivitamiseks topeltklõpsake sellel.

> **MÄRKUS:** Punktiirjoone sees olevad alad tähistavad hiire vasaku nupu ja hiire parema nupu asukohti puuteplaadil.

### **Kahe sõrme žestid**

#### **Koputus**

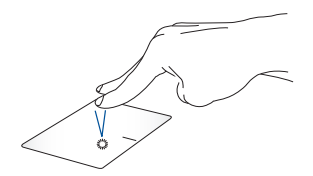

Paremklõpsu funktsiooni simuleerimiseks koputage puuteplaadil kahte sõrme.

**Kahe sõrmega kerimine (üles/ alla)**

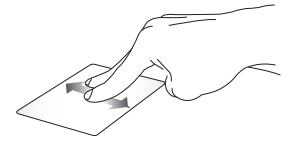

kerimiseks.

**Kahe sõrmega kerimine (vasakule/paremale)**

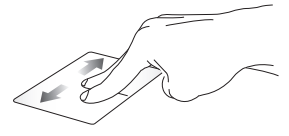

Libistage kahte sõrme üles või alla Libistage kahte sõrme vasakule või paremale kerimiseks.

**Vähendamine Suurendamine**

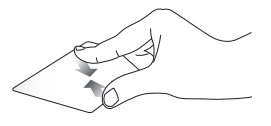

Liigutage oma kahte sõrme puuteplaadil teineteise suunas.

Lükake kahte sõrme puuteplaadil teineteisest eemale.

#### **Pukseerimine**

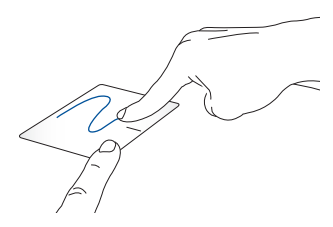

Valige üksus ja vajutage ning hoidke all vasakut nuppu. Libistage üksuse lohistamiseks teist sõrme puuteplaadil, tõstke üksuse kukutamiseks sõrm puuteplaadilt.

### **Kolme sõrme žestid**

**Koputus**

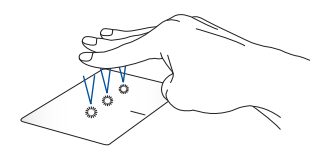

Suvandis Settings (Sätted) valitud funktsiooni käivitamiseks koputage puuteplaadil kolme sõrme.

#### **Vasakule nipsamine / paremale nipsamine**

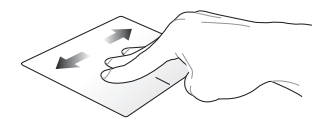

Kui avasite mitu rakendust, nipsake nende rakenduste vahel liikumiseks kolme sõrme vasakule või paremale.

**Üles nipsamine Alla nipsamine**

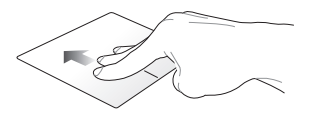

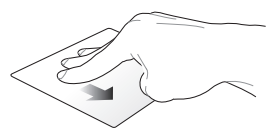

Nipsake üles, et näha ülevaadet kõigist praegu avatud rakendustest.

Nipsake alla töölaua kuvamiseks.

### **Nelja sõrme žestid**

#### **Koputus**

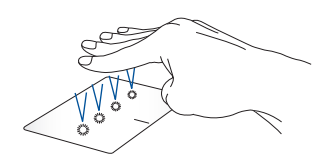

Suvandis Settings (Sätted) valitud funktsiooni käivitamiseks koputage puuteplaadil nelja sõrme.

## **Klaviatuuri kasutamine**

### **Kiirklahvid**

Teie sülearvuti kiirklahvidega saab anda järgmisi käske.

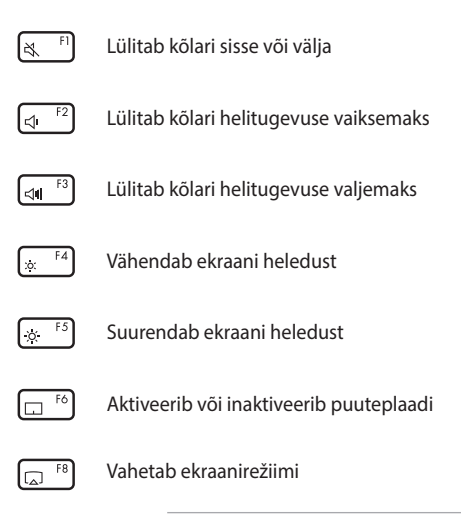

**MÄRKUS:** Veenduge, et teine ekraan oleks teie sülearvutiga ühendatud.

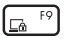

Aktiveerib valiku Lock screen (Lukustuskuva)

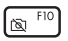

Lülitab kaamera sisse või välja

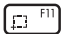

Aktiveerib ekraani kuvahõive tööriista

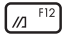

Käivitab rakenduse MyASUS

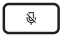

Lülitab mikrofoni sisse või välja

### **Funktsiooniklahvid**

Funktsiooniklahvide sisse- või väljalülitamiseks vajutage

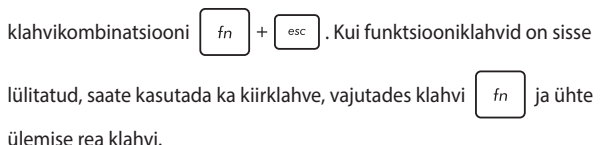

### **Windowsi klahvid**

Teie sülearvuti klaviatuuril on kaks spetsiaalset Windowsi klahvi, mida kasutatakse järgnevalt:

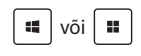

või **H** Käivitab menüü Start

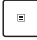

Kuvatakse rippmenüüd\*

*\* Valitud mudelitel*

### **Ekraanipaneeli pööramine**

Teie sülearvuti ekraanipaneel on pööratav kuni 360 kraadi. Võite ekraanipaneeli pöörata allpool näidatu kohaselt.

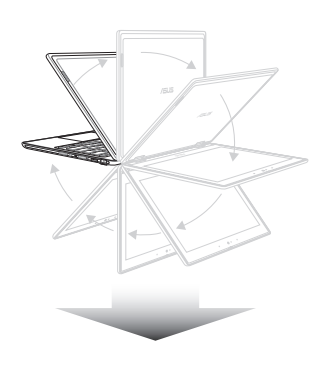

Pööratav 360 kraadi

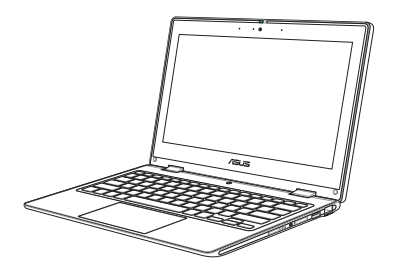

Sülearvuti režiim

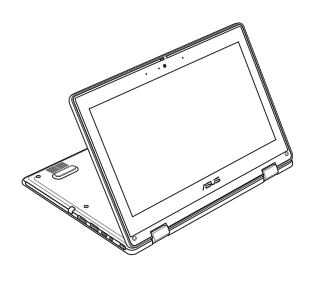

Seisurežiim

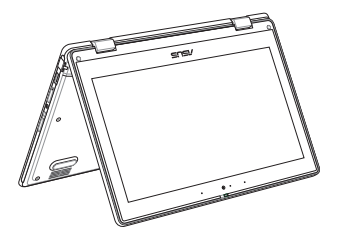

Telgirežiim

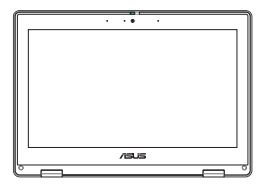

Tahvelarvuti režiim

**MÄRKUS:** Ekraani pööramine seisu-, telgi- ja tahvelarvuti režiimile lülitab klaviatuuri ning puuteplaadi välja.

# *Peatükk 3: Windowsi kasutamine*

### **Esmakordne käivitamine**

Sülearvuti esmakordsel käivitamisel kuvatakse kuvaseeria, mis juhendab teid Windowsi operatsioonisüsteemi konfigureerimisel. Järgmiste põhielementide konfigureerimiseks järgige ekraanil kuvatavaid juhiseid.

- Isikupärastamine
- Võrku pääsemine
- Seaded
- Teie konto

Pärast põhielementide konfigureerimist jätkab Windows teie rakenduste ja eelistatud sätete installimist. Veenduge, et teie sülearvuti oleks häälestamise ajal sisse lülitatud. Kui häälestusprotsess on lõppenud, kuvatakse Desktop (Töölaud).

> **MÄRKUS:** Selles peatükis olevad kuvatõmmised on mõeldud ainult viitena.

### **Menüü Start**

Menüü Start on peamine lüüs teie sülearvuti programmidesse, Windowsi rakendustesse, kaustadesse ja sätetesse. Saate kasutada menüüd Start, et teha järgmisi tavapäraseid toiminguid.

- Programmide või Windowsi rakenduste käivitamine
- Üldkasutatavate programmide või Windowsi rakenduste avamine
- Sülearvuti sätete kohandamine
- Abi Windowsi operatsioonisüsteemiga
- Sülearvuti väljalülitamine
- Windowsist väljalogimine või teisele kasutajakontole lülitumine

#### **Menüü Start käivitamine**

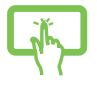

Koputage töölaual ikooni Start.

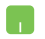

Asetage hiirekursor töölaual ikooni Start kohale ja klõpsake sellel.

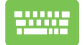

Vajutage klaviatuuril Windowsi logo klahvi.

#### **Programmide avamine menüüst Start**

Menüü Start üks levinumaid kasutusviise on teie sülearvutisse installitud programmide avamine.

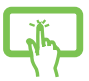

Programmi käivitamiseks koputage seda.

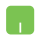

Asetage hiirekursor programmi kohale ja klõpsake selle käivitamiseks.

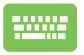

Kasutage programmide sirvimiseks nooleklahve.

Vajutage selle käivitamiseks .

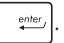

### **Windowsi rakendused**

**MÄRKUS:** Mõned Windowsi rakendused nõuavad enne täielikku käivitamist teie Microsofti kontole sisselogimist.

### **Windowsi rakenduste käivitamine menüüst Start**

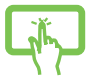

Rakenduse käivitamiseks puuduta ekraanil rakendust.

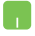

Asetage hiirekursor rakenduse kohale ja klõpsake selle käivitamiseks.

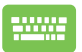

Kasutage rakenduste sirvimiseks nooleklahve. Vajutage

rakenduse käivitamiseks .

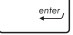

### **MyASUS Splendid**

MyASUS Splendid tagab, et kõik ASUSe ekraanipaneelid näitavad ühesuguseid ja täpseid värve. Kuvasätete reguleerimiseks võite lisaks valikule Normal (Tavarežiim) valida suvandid Vivid (Ere), Eye Care (Silmade kaitse) või Manual Mode (Käsirežiim).

- **• Normal (Tavarežiim):** Funktsioonide Gamma ja Color temperature (Värvitemperatuuri korrigeerimine) abil on kuvaväljund paneelilt võimalikult lähedane sellele, mida teie silm loomulikult näeb. OLED-paneelidega mudelitel vastab see režiim TÜVi sertifikaadile Low Blue Light Certification.
- **• Vivid (Ere):** see režiim võimaldab reguleerida pildi küllastust, muutes selle elavamaks ja värvikamaks.
- **• Juhend:** see režiim võimaldab teil reguleerida värvustemperatuuri väärtust vastavalt isiklikele vajadustele vahemikus –50 kuni +50.
- **• Eye Care (Silmade kaitse):** see režiim vähendab sinise valguse emissiooni kuni 30%, aidates silmi kaitsta.

Tase 1–5: mida kõrgem tase, seda rohkem väheneb sinise valguse emissioon. LCD-paneelidega mudelitel on optimeeritud säte 5. tase ja see vastab TÜVi sertifikaadile Low Blue Light Certification.

Vilkumisvaba tehnoloogia kõrvaldab monitori vilkumise ja väldib silmade pingeid.

**MÄRKUS:** Lubage **HDR** valikust **Settings (Sätted)** > **System (Süsteem)** > **Display (Ekraan)**, et saada parem vaatamiskogemus oma OLED-paneeliga (valitud mudelitel), mis vastab TÜVi virvendusvabale sertifikaadile Flicker Free Certification.

Silmade koormuse leevendamiseks vaadake järgmisi näpunäiteid.

- Kui töötate pikki tunde, viibige mõnda aega kuvarist eemal. Soovitatav on teha pärast umbes 1-tunnist pidevat arvutiga töötamist lühikesi pause (vähemalt 5 minutit). Lühikeste ja sagedaste pauside tegemine on efektiivsem kui pikk paus.
- Silma koormuse ja silmade kuivuse vähendamiseks puhake oma silmi perioodiliselt, keskendudes kaugel olevatele esemetele.
- Korrake silmade koormuse vähendamiseks järgmisi harjutusi.
	- (1) Vaadake korduvalt üles ja alla
	- (2) Pööritage aeglaselt silmi
	- (3) Liigutage silmi diagonaalselt

Kui silmade kurnatus püsib, pidage nõu arstiga.

• Suure energiaga sinine valgus võib põhjustada silmade väsimust ja AMD-d (Age-Related Macular Degeneration – vanusega seotud kollatähni kärbumine). Sinise valguse filter vähendab kahjulikku sinist valgust 30% (max), et vältida CVS-i (Computer Vision Syndrome – arvuti vaatamise sündroom).

### **Traadita võrkudega ühendamine**

### **Wi-Fi**

Juurdepääs meilidele, internetis surfamisele ja rakenduste ühiskasutusele suhtlusvõrkude saitide kaudu, kasutades sülearvuti Wi-Fi-ühendust.

> **OLULINE! Airplane mode (Lennurežiim)** lülitab selle funktsiooni välja. Veenduge, et **Airplane mode (Lennurežiim)** oleks enne Wi-Fi-ühenduse aktiveerimist teie sülearvutis välja lülitatud.

### **Wi-Fi-ühenduse loomine**

Ühendage sülearvuti Wi-Fi-võrguga, tehes järgmist.

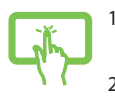

- 1. **Wi-Fi** lubamiseks klõpsake/koputage tegumiribal Wi-Fi ikooni.
- 2. Valige saadaolevate Wi-Fi-ühenduste loendist pöörduspunkt.

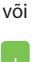

3. Võrguühenduse käivitamiseks valige **Connect (Ühenda)**.

> **MÄRKUS:** Teil võidakse paluda Wi-Fi-ühenduse aktiveerimiseks sisestada turvakood.

### **Bluetooth**

Kasutage Bluetoothi, et hõlbustada traadita andmeedastust teiste Bluetoothi toega seadmetega.

> **OLULINE! Airplane mode (Lennurežiim)** lülitab selle funktsiooni välja. Enne sülearvuti Bluetoothi ühenduse lubamist veenduge, et **Airplane mode (Lennurežiim)** oleks välja lülitatud.

### **Sidumine teiste Bluetoothi toega seadmetega**

Andmeedastuse lubamiseks tuleb sülearvuti siduda teiste Bluetoothi seadmetega. Seadmete ühendamiseks toimige järgmiselt.

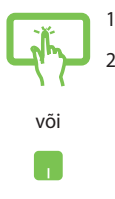

- 1. Käivitage menüüst Start **Settings (Sätted)**.
- 2. Bluetoothi toega seadmete otsimiseks valige **Devices (Seadmed)** > **Bluetooth (Bluetooth)**. (*Windows 10 puhul*)

Bluetoothi toega seadmete otsimiseks valige **Bluetooth & devices (Bluetooth ja seadmed)** > **Add device (Lisa seade)**. (*Windows 11 puhul*)

3. Valige loendist seade, et siduda teie sülearvuti seadmega.

> **MÄRKUS:** Mõne Bluetoothi toega seadme puhul võidakse teil paluda sisestada oma sülearvuti parool.

### **Airplane mode (Lennurežiim)**

Airplane mode (Lennurežiim) inaktiveerib juhtmeta side, võimaldades teil oma sülearvutit lennu ajal turvaliselt kasutada.

> **MÄRKUS:** Võtke ühendust lennuettevõttega, et saada teavet lennu ajal saadaolevate teenuste ja kehtivate piirangute kohta, mida tuleb järgida sülearvuti kasutamisel lennukis.

#### **Airplane mode (Lennurežiimi) sisse-/väljalülitamine**

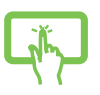

või

- 1. Käivitage tegumiribal **Action Center (Tegevuskeskus)**.
- 2. Airplane mode (Lennurežiimi) aktiveerimiseks või inaktiveerimiseks klõpsake/toksake ikooni **Airplane mode (Lennurežiim)**.

## **Traadiga võrkudega ühendamine**

Samuti saate oma sülearvuti LAN-porti kasutades luua ühenduse traadiga võrkudega, nagu kohtvõrgud ja lairiba internetiühendus.

> **MÄRKUS:** Üksikasjade saamiseks võtke ühendust oma internetiteenuse pakkujaga (ISP) või võrguadministraatoriga, et saada abi internetiühenduse seadistamisel.

## **Sülearvuti väljalülitamine**

Saate sülearvuti välja lülitada, tehes üht järgmistest toimingutest.

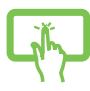

• Avage menüü Start, valige toiteikoon ja seejärel tavapäraseks väljalülitamiseks suvand **Shut down (Sule arvuti).**

või

• Valige sisselogimisekraanilt toiteikoon ja seejärel käsk **Shut down (Sule arvuti).**

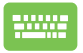

Vajutage  $|$  alt  $| + \sqrt{m+e^{i\theta}}$ , et käivitada Shut Down

Windows (Windowsi väljalülitamine). Valige ripploendist **Shut down (Sule arvuti)** ja seejärel **OK**.

• Kui sülearvuti ei reageeri, vajutage toitenuppu ja hoidke seda vähemalt neli (4) sekundit all, kuni teie sülearvuti lülitub välja.

## **Sülearvuti unerežiimile lülitamine**

Sülearvuti lülitamiseks režiimi Sleep mode (Unerežiim) toimige järgmiselt.

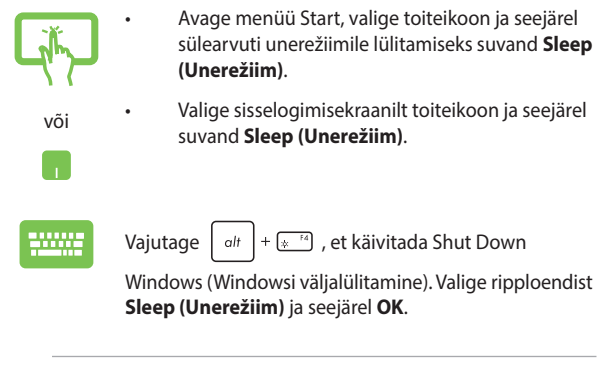

**MÄRKUS:** Võite lülitada sülearvuti ka režiimi Sleep mode (Unerežiim), vajutades üks kord toitenuppu.

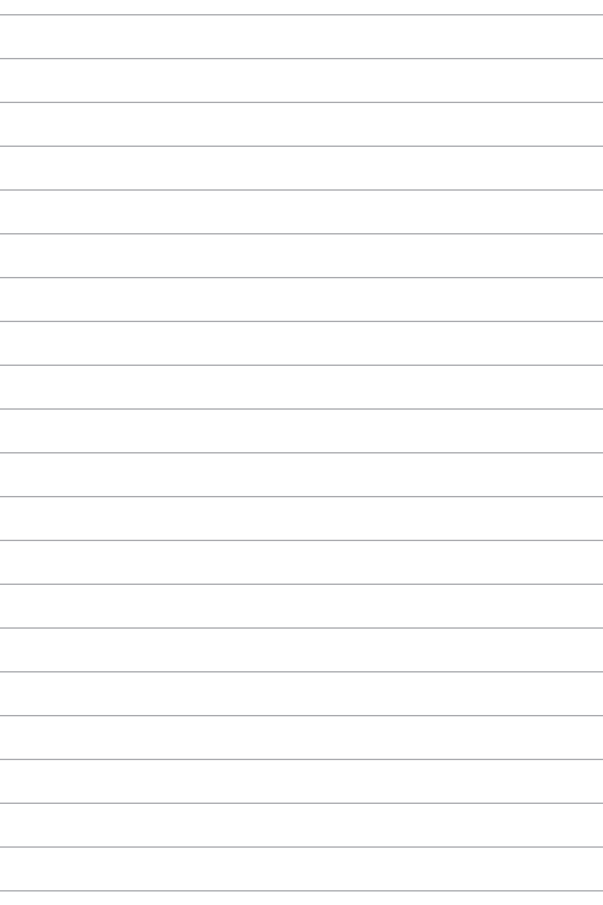

# *Peatükk 4: Toide sees enesetest (POST)*

### **Toide sees enesetest (POST)**

POST (Power-On Self-Test – toide sees enesetest) on tarkvarakontrolliga diagnostiliste testide seeria, mis käivitatakse sülearvuti sisselülitamisel või taaskäivitamisel. POSTi juhtiv tarkvara installitakse sülearvuti arhitektuuri püsiva osana.

### **POSTi kasutamine juurdepääsuks suvanditele BIOS ja Troubleshoot (Rikkeotsing)**

POSTi ajal pääsete oma sülearvuti funktsiooniklahvide abil juurde BIOSi sätetele või saate käivitada tõrkeotsingu suvandeid. Täpsemat teavet saate vaadata allpool.

### **BIOS**

BIOS (Basic Input and Output System – põhiline sisend- ja väljundsüsteem) salvestab süsteemi riistvara sätted, mida on vaja süsteemi käivitamiseks sülearvutis.

BIOSi vaikesätted kehtivad enamikule teie sülearvuti tingimustele. Ärge muutke BIOSi vaikesätteid, välja arvatud järgmistel juhtudel.

- Süsteemi käivitamise ajal ilmub ekraanile tõrketeade, mis palub käivitada BIOSi seadistuse.
- Olete installinud uue süsteemikomponendi, mis vajab täiendavaid BIOSi sätteid või värskendusi.

**HOIATUS!** Sobimatute BIOSi sätete kasutamine võib põhjustada süsteemi ebastabiilsust või alglaadimise tõrget. Soovitame tungivalt muuta BIOSi sätteid ainult väljaõppinud teeninduspersonali abiga.

### **Juurdepääs BIOSile**

Taaskäivitage sülearvuti ja vajutage POSTi ajal nuppu .

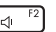

### **Süsteemi taastamine**

Taastamise suvandite kasutamine sülearvutil võimaldab teil taastada süsteemi algse oleku või värskendada jõudluse parandamiseks lihtsalt selle sätteid.

#### **OLULINE!**

- **•** Varundage kõik oma andmefailid enne mis tahes oma sülearvuti taastamise valikut.
- **•** Andmete kaotsimineku vältimiseks märkige üles olulised kohandatud sätted, nagu võrgusätted, kasutajanimed ja paroolid.
- **•** Enne süsteemi lähtestamist veenduge, et sülearvuti oleks ühendatud toiteallikaga.

Windows võimaldab teha järgmisi taastevõimalusi.

**• Keep my files (Säilita minu failid)** – see suvand võimaldab teil värskendada oma sülearvutit, mõjutamata isiklikke faile (fotod, muusika, videod, dokumendid).

Selle suvandi abil saate taastada sülearvuti vaikesätted ja kustutada teised installitud rakendused.

**• Remove everything (Eemalda kõik)** – see suvand lähtestab teie sülearvuti tehasesätetele. Enne selle valiku tegemist peate oma andmed varundama.

- **• Advanced startup (Täpsem käivitus)**  selle suvandi abil saate oma sülearvutis kasutada muid täiustatud taastevalikuid, näiteks:
	- USB-draivi, võrguühenduse või Windowsi taaste DVD kasutamine sülearvuti käivitamiseks.
	- Suvandi **Troubleshoot (Tõrkeotsing)** kasutamine mis tahes järgmiste täpsemate taastevalikute lubamiseks: Startup Repair (Käivitustaaste), Uninstall Updates (Värskenduste desinstallimine), Startup Settings (Käivitussätted), UEFI Firmware Settings (UEFI püsivara sätted), Command Prompt (Käsuviip), System Restore (Süsteemitaaste) ja System Image Recovery (Süsteemikujutise taastamine).

### **Taastevaliku tegemine**

Kui soovite sülearvutis kasutada mõnda saadaolevat taastevalikut, toimige järgmiselt.

1. Käivitage **Settings (Sätted)** > **Update and security (Värskendamine ja turvalisus)**. (*Windows 10 puhul*)

> Käivitage **Settings (Sätted)** > **System (Süsteem)** > **Recovery (Taaste)**. (*Windows 11 puhul*)

2. Valige taastamissuvand, mida soovite teostada.

# *Nipid ja KKK*

### **Kasulikke nõuandeid sülearvuti kohta**

Järgmised nõuanded aitavad teil sülearvuti kasutusvõimalusi maksimaalselt ära kasutada, arvuti jõudlust säilitada ning oma andmeid turvaliselt hoida.

- Värskendage Windowsi regulaarselt, et rakendused kasutaksid kindlasti uusimaid turvasätteid.
- Värskendage rakendust MyASUS, tagamaks, et teil on uusimad sätted ASUSe eksklusiivsete raeknduste, draiverite ja utiliitide jaoks.
- Kaitske oma andmeid viirusetõrjetarkvaraga ja hoidke ka see värskena.
- Kasutage sülearvuti sundväljalülitamist vaid äärmise vajaduse korral.
- Varundage kõik oma andmed ja hoidke varukoopiat välisel varundusdraivil.
- Kui te oma sülearvutit pikka aega ei kasuta, siis laadige seda ikkagi aeg-ajalt, et sülearvuti aku oleks laetud vähemalt 50% ulatuses, ja ühendage vahelduvvoolu toiteadapter lahti.
- Kui kasutate pidevalt oma sülearvuti jaoks vahelduvvoolutoidet, seadke rakenduses MyASUS funktsioon Battery Health Charging (Aku tervislik laadimine) valikule Balanced (Tasakaalustatud).
- Enne arvuti lähtestamist ühendage sülearvutist lahti kõik välisseadmed ja veenduge, et teil oleks olemas:
	- Operatsioonisüsteemi ja arvutisse installitud rakenduste tootekoodid
	- Varundatud andmed
	- Kasutajanimi ja salasõna
	- Internetiühenduse andmed
- Vaadake tõrkeotsingu teavet ja korduma kippuvaid küsimusi meie tugiteenuse veebisaidil https://www.asus.com/support.

### **Riistvara KKK**

#### **1. Kui käivitan sülearvuti, ilmub ekraanile must, vahel aga värviline punkt. Mida peaksin tegema?**

Sellised punktid võivad vahel ekraanile ilmuda, kuid süsteemi need ei mõjuta. Kui nähtus kordub ja hakkab lõpuks mõjutama süsteemijõudlust, pidage nõu ASUSe volitatud teeninduskeskusega.

#### **2. Ekraanipaneeli heledus ja värvitoonid ei ole ühtlased. Kuidas seda parandada?**

Ekraanipaneeli heledus ja värvitoonid võivad oleneda sülearvuti nurgast ja asendist. Peale selle pole kõigi sülearvutimudelite ekraani heledus ja värvitoonid täpselt sarnased. Ekraanipildi korrigeerimiseks võite kasutada arvuti funktsiooniklahve ning operatsioonisüsteemi ekraanisätteid.

#### **3. Kuidas saan sülearvuti aku kasutusiga pikendada?**

Proovige toimida järgmiste soovituste kohaselt.

- Korrigeerige funktsiooniklahvide abil ekraani heledust.
- Kui te Wi-Fi-ühendust ei kasuta, valige **Airplane mode (Lennurežiim)**.
- Ühendage lahti USB-seadmed, mida te ei kasuta.
- Sulgege rakendused, mida te parajasti ei kasuta, eriti need, mis nõuavad rohkesti süsteemimälu.

#### **4. Aku märgutuli ei sütti. Milles on viga?**

- Kontrollige, kas toiteadapter või akupakk on nõuetekohaselt paigaldatud. Võite toiteadapteri või aku ka arvutist eemaldada, ühe minuti oodata ning seejärel need taas pistikupesa ja sülearvutiga ühendada.
- Kui probleemi ei õnnestu lahendada, pöörduge abi saamiseks kohalikku ASUSe teeninduskeskusse.

#### **5. Miks puuteplaat ei tööta?**

Puuteplaadi aktiveerimiseks vajutage  $\Box$ <sup>16</sup>.

#### **6. Miks heli- või videofailide mängimise ajal sülearvuti kõlarid vaikivad?**

Proovige toimida järgmiste soovituste kohaselt.

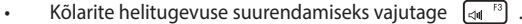

- Kontrollige, ega kõlariheli pole vaigistatud.
- Kontrollige, ega sülearvutiga pole ühendatud kõrvaklappide pistik, ja eemaldage see.

#### **7. Mida pean tegema, kui minu sülearvuti toiteadapter kaob või aku enam ei tööta?**

Pöörduge abi saamiseks kohalikku ASUSe teeninduskeskusse.

#### **8. Ma ei saa oma sülearvuti klahve korralikult kasutada, sest hiirekursor liigub pidevalt. Mida peaksin tegema?**

Jälgige, et miski ei puudutaks ega vajutaks puuteplaadile, kui te klaviatuuri kasutate. Võite puuteplaadi ka välja lülitada, vajutades

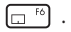
# **Tarkvara KKK**

**1. Kui sülearvuti sisse lülitan, süttib toite märgutuli põlema, kuid ekraan jääb tühjaks. Mida saan ma selle parandamiseks teha?**

Proovige toimida järgmiste soovituste kohaselt.

- Lülitage sülearvuti välja, hoides toitenuppu vähemalt neli (4) sekundit all. Kontrollige, kas toiteadapter ja aku on korralikult ühendatud, ning lülitage sülearvuti sisse.
- Kui probleemi ei õnnestu lahendada, pöörduge abi saamiseks kohalikku ASUSe teeninduskeskusse.

#### **2. Mida pean tegema, kui ekraanile kuvatakse teade: "Eemaldage plaadid või muud andmekandjad. Vajutage taaskäivitamiseks suvalist klahvi."?**

Proovige toimida järgmiste soovituste kohaselt.

- Eemaldage kõik sülearvutiga ühendatud USB-seadmed ja taaskäivitage arvuti.
- Eemaldage optilisest draivist laserplaat ja taaskäivitage arvuti.
- Kui probleem jätkub, võib sülearvutil olla probleem mäluga. Pöörduge abi saamiseks kohalikku ASUSe teeninduskeskusse.

#### **3. Minu sülearvuti käivitub aeglasemalt kui varem ja operatsioonisüsteem ei tööta sujuvalt. Kuidas seda parandada?**

Eemaldage arvutist rakendused, mille sinna hiljuti installisite või mis ei olnud kaasas operatsioonisüsteemiga, ja taaskäivitage arvuti.

#### **4. Minu sülearvuti operatsioonisüsteem ei käivitu. Kuidas seda parandada?**

Proovige toimida järgmiste soovituste kohaselt.

- Eemaldage kõik sülearvutiga ühendatud seadmed ja taaskäivitage arvuti.
- Kui probleemi ei õnnestu lahendada, pöörduge abi saamiseks kohalikku ASUSe teeninduskeskusse.

#### **5. Miks sülearvuti ei ärka unerežiimist?**

- Viimati kasutatud tööoleku taastamiseks peate vajutama toitenuppu.
- Arvuti aku on täielikult tühjenenud. Ühendage toiteadapter sülearvuti ja vooluvõrguga ning vajutage toitenuppu.

#### **6. Kas minu sülearvutil saab kasutada eSIM-kaarti? Kui saab, kuidas ma saan eSIM-kaardi oma sülearvutis sisse lülitada?**

Avage https://www.asus.com/support/FAQ/1048158/, et vaadata teavet eSIM-kaardi aktiveerimise kohta.

Selleks, et teada saada, kas teie sülearvuti toetab eSIM-kaarti, järgige samme, mis on esitatud veebilehel ja vaadake, kas eSIMvalikuid kuvatakse pärast 3. sammu. Kui teie sulearvutil on eSIMkaardi toetus, tehke järgmised sammud, et ühendada oma sülearvuti mobiilsidevõrku, kasutades eSIM-kaardi profiili.

Kui teil on muid probleeme, vaadake rikkeotsingu teavet veebisaidilt https://www.asus.com/support/FAQ/1045091/ for troubleshooting.

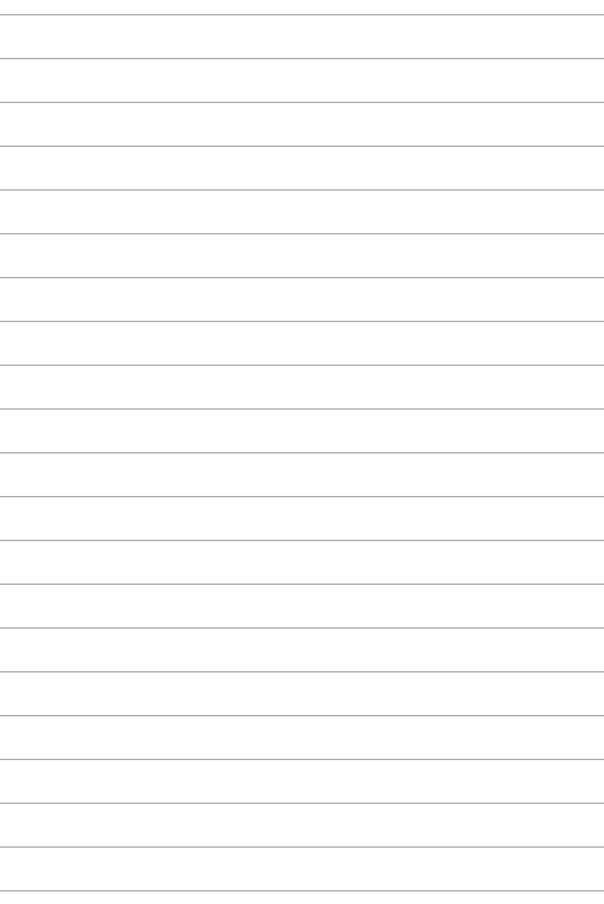

# **Lisad**

### **Föderaalse Sidekomisjoni (FCC) avaldus**

Käesolev seade vastab FCC reeglite jaotisele 15. Seadme töö peab vastama kahele järgnevale tingimusele.

- Käesolev seade ei tohi põhjustada ohtlikke häireid.
- Käesolev seade peab suutma taluda kõiki häireid, sealhulgas häireid, mis võivad põhjustada soovimatut tööd.

Käesolev seade on läbinud katsetused ja vastab FCC (Federal Communications Commission – Föderaalne Sidekomisjon) 15. jaotise eeskirjade kohaselt B-klassi digitaalseadmete kohta kehtivatele nõuetele. Need piirangud on ette nähtud elumajadesse paigaldatud seadmetele piisava kaitse tagamiseks kahjulike häirete eest. Käesolev seade tekitab, kasutab ja võib väljastada raadiosageduslikku energiat. Kui seda ei paigaldata ega kasutata käesoleva juhendi kohaselt, võib see põhjustada ohtlikke häireid raadiosides. Puudub aga garantii, et teatud paigalduskohas häireid ei esine. Kui see seade põhjustab häireid raadio- või televastuvõtus, mida saab kontrollida seadmete sisse- ja väljalülitamise abil, peab kasutaja proovima häireid kõrvaldada mõne alljärgneva meetme abil.

- Muutke vastuvõtuantenni suunda või asukohta.
- Vijge seade ja vastuvõtja teineteisest kaugemale.
- Ühendage seade vastuvõtjast erinevasse vooluvõrku.
- Pidage nõu edasimüüja või kogenud raadio-/teletehnikuga.

**HOIATUS!** FCC piirangute järgimiseks ning raadio- ja televastuvõtu häirete vältimiseks seadme läheduses on nõutav varjestatud toitejuhtme kasutamine. Tuleb kasutada ainult seadmega kaasas olnud toitejuhet. Kasutage sisend- ja väljundseadmete ühendamiseks selle seadmega ainult varjestatud kaableid. Võtke teadmiseks, et vastavust tagava poole kinnituseta muudatuste tegemine võib võtta teilt õiguse seadme kasutamiseks.

(Väljavõte föderaalseaduste koodeksist nr 47, osa 15.193, 1993. Washington DC: Föderaalregistri büroo, Riiklik arhiivide ja dokumentide administratsioon, USA valitsuse trükikoda.)

#### **FCC raadiosagedusliku kiirusega kokkupuutumise teave**

See seade vastab raadiolainekiirguse riiklikele piirnormidele. See seade on projekteeritud ja valmistatud nii, et see ei ületa Ameerika Ühendriikide Föderaalse Sidekomisjoni sätestatud raadiosagedusliku kiirguse piirnorme. Seadmeid käsitlevas kiirgusstandardis kasutatakse mõõtühikut SAR (kiirgusenergia erineeldumismäär). FCC-s sätestatud SAR-i piirmäär on 1,6 W/kg. Katsed SAR-i mõõtmiseks tehakse FCC-s määratletud standardsetes kasutamisasendites, nii et EUT edastab erinevatel kanalitel määratletud võimsustasemel. FCC on andnud sellele seadmele heakskiidu, kuna kõik analüüsitud SAR-i tasemed vastavad FCC raadiosagedusliku kiirgusega kokkupuutumise suunistele. Selle seadme SAR-i andmed on FCC-s dokumenteeritud ja leitavad jaotisest Display Grant aadressil www.fcc.gov/oet/ea/fccid.

### **UL-i ohutusteave**

Nõutud UL 1459 jaoks, mis hõlmab telekommunikatsiooniseadmeid (telefon), mis on mõeldud elektriliseks ühendamiseks telekommunikatsioonivõrku, mille maandatav tööpinge ei ületa 200 V tipus, 300 V tipust tippu ja 105 V rms ning mis paigaldatakse ja mida kasutatakse riikliku elektrikoodeksi (NFPA 70) kohaselt.

Et vähendada tule- ja elektrilöögiohtu ning kehavigastusi, tuleb sülearvuti modemi kasutamisel alati järgida põhilisi ohutusnõudeid, sealhulgas järgmised.

- Ärge kasutage sülearvutit vee lähedal, näiteks vanni, pesukausi, kraanikausi või pesuvanni lähedal, samuti mitte märjas keldris ega basseini lähedal.
- Ärge kasutage sülearvutit äikese ajal. Välk võib tekitada elektrilöögiohu.
- Ärge kasutage sülearvutit gaasilekke lähedal.

Nõutav UL 1642 jaoks, mis hõlmab primaarseid (mittelaetavad) ja sekundaarseid (laetavad) liitiumakusid, mida kasutatakse toodetes toiteallikana. Need akud sisaldavad metallilist liitiumi või liitiumisulamit või liitiumiooni ning võivad koosneda ühest elektrokeemilisest elemendist või kahest või rohkemast elemendist, mis on ühendatud jadana, paralleelselt või mõlemal viisil, muundades keemilist energiat elektrienergiaks pöördumatu või ümberpööratava keemilise protsessi abil.

- Ärge visake sülearvuti akusid tulle, sest need võivad plahvatada. Vaadake kohalikest seadustest võimalikke kõrvaldamisjuhiseid, et vähendada tulekahjust või plahvatusest tingitud vigastuste ohtu.
- Ärge kasutage teiste seadmete toiteadaptereid ega akusid, et vähendada tulekahjust või plahvatusest tingitud vigastuste ohtu. Kasutage ainult ULserdiga või tootja või volitatud edasimüüja müüdavaid toiteadaptereid ja akusid.

### **Elektriohutusnõuded**

Toodetel, mille nimivoolutugevus on kuni 6 A ning mille mass ületab 3 kg, tuleb kasutada sobivaid toitekaableid, mis on parameetritelt võrdväärsed või paremad kui: H05VV-F, 3G, 0,75 mm² või H05VV-F, 2G, 0,75 mm².

#### **TV-tuuneriga seotud teated**

Teade CATV-süsteemi paigaldajale: selle meeldetuletuse eesmärgiks on juhtida CATV-süsteemi paigaldaja tähelepanu NEC (National Electrical Code – riiklik elektrikoodeks) jaotisele 820.93, mis sätestab suunised nõuetekohaseks maanduseks ja määratleb eraldi, et koaksiaalkaabli varje tuleb ühendada ehitise maandussüsteemiga vastavalt ANSI/NFPA 70-le nii lähedal kaabli sisenemiskohale, kui see on praktilistel kaalutlustel võimalik.

#### **Macrovision Corporationi tootekohane teatis**

See toode on varustatud autoriõiguse kaitse tehnoloogiaga, mida kaitsevad Ameerika Ühendriikide patendid ja teised intellektuaalomandiõigused, mis kuuluvad Macrovision Corporationile ja muudele õiguste haldajatele. Selle autoriõigusega kaitstud tehnoloogia kasutamiseks peab olema Macrovision Corporationi luba ja see on ette nähtud üksnes koduseks ja piiratud kasutamiseks, *kui Macrovision Corporation pole volitanud teisiti*. Seadme pöördprojekteerimine või lahtivõtmine on keelatud.

### **Kuulmiskahjustuste vältimine**

Ärge kuulake võimalike kuulmiskahjustuste vältimiseks tugevat heli pika aja jooksul.

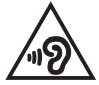

#### Põhjamaade hoiatused seoses liitiumiga (liitiumioonakude korral)

CAUTION! Danger of explosion if battery is incorrectly replaced. Replace only with the same or equivalent type recommended by the manufacturer. Dispose of used batteries according to the manufacturer's instructions. (English)

ATTENZIONE! Rischio di esplosione della batteria se sostituita in modo errato. Sostituire la batteria con un una di tipo uguale o equivalente consigliata dalla fabbrica. Non disperdere le batterie nell'ambiente. (Italian)

VORSICHT! Explosionsgefahr bei unsachgemäßen Austausch der Batterie. Ersatz nur durch denselben oder einem vom Hersteller empfohlenem ähnlichen Typ. Entsorgung gebrauchter Batterien nach Angaben des Herstellers. (German)

ADVARSELI! Lithiumbatteri - Eksplosionsfare ved fejlagtig håndtering. Udskiftning må kun ske med batteri af samme fabrikat og type. Levér det brugte batteri tilbage til leverandøren. (Danish)

VARNING! Explosionsfara vid felaktigt batteribyte. Använd samma batterityp eller en ekvivalent typ som rekommenderas av apparattillverkaren. Kassera använt batteri enligt fabrikantens instruktion. (Swedish)

VAROITUS! Paristo voi räjähtää, jos se on virheellisesti asennettu. Vaihda paristo ainoastaan laitevalmistajan sousittelemaan tyyppiin. Häyitä käytetty paristo valmistagan ohieiden mukaisesti. (Finnish)

ATTENTION! Danger d'explosion si la batterie n'est pas correctement remplacée. Remplacer uniquement avec une batterie de type semblable ou équivalent, recommandée par le fabricant. Jeter les batteries usagées conformément aux instructions du fabricant. (French)

ADVARSEL! Eksplosjonsfare ved feilaktig skifte av batteri. Benytt samme batteritype eller en tilsvarende type anbefalt av apparatfabrikanten. Brukte batterier kasseres i henhold til fabrikantens instruksjoner. (Norwegian)

標準品以外の使用は、危険の元になります。交換品を使用する場合、製造者 に指定されるものを使って下さい。製造者の指示に従って処理して下さい。 (Japanese)

ВНИМАНИЕ! При замене аккумулятора на аккумулятор иного типа возможно его возгорание. Утилизируйте аккумулятор в соответствии с инструкциями производителя. (Russian)

#### **Deklaratsioon toote vastavuse kohta keskkonnakaitse määrustele**

ASUS järgib rohelise disaini ja tootmise kontseptsiooni ning tagab, et ASUSe toote elutsükli kõik etapid oleksid kooskõlas üleilmsete keskkonnamäärustega. Lisaks avaldab ASUS vastavat teavet kooskõlas kehtivate seadusnõuetega.

Lisateavet teabe avaldamise nõuete kohta, mida ASUS täidab, leiate aadressilt http://csr.asus.com/Compliance.htm.

# **EÜ REACH ja artikkel 33**

Vastavalt raamdokumendile REACH (Registration, Evaluation, Authorization, and Restriction of Chemicals – kemikaalide registreerimise, hindamise, autoriseerimise ja piiramise määrus), avaldame oma toodete keemiliste ainete sisalduse ASUS REACHi veebilehel http://csr.asus.com/english/REACH.htm.

# **EÜ RoHS**

See toode vastab EL RoHSi direktiivi nõuetele. Vaadake lisateavet veebilehelt http://csr.asus.com/english/article.aspx?id=35.

#### **ASUSe ringlussevõtu-/tootetagastusteenus**

ASUSe ringlussevõtu- ja tootetagastuskavad saavad alguse meie kohustusest kaitsta keskkonda rangeid standardeid silmas pidades. Me usume lahenduste pakkumisse, mis võimaldavad kasutuselt kõrvaldatud tooteid, akusid ja muid komponente ning pakkematerjale vastutustundlikul viisil ringlusse võtta.

Ringlussevõtuga seotud teavet erinevate piirkondade kohta leiate aadressilt http://csr.asus.com/english/Takeback.htm.

# **Ökodisaini direktiiv**

Euroopa Liit on välja andnud raamdokumendi, mis kehtestab ökodisaini nõuded energiat tarbivatele toodetele (2009/125/EÜ). Erinevate seadmete ja tootetüüpide põhiselt on võetud erimeetmeid nende keskkonnasäästlikuks toimimiseks. ASUS annab toodete kohta teavet oma CSR-veebilehel. Vaadake lisateavet veebilehelt https://csr.asus.com/english/article.aspx?id=1555.

#### **ENERGY STAR®-i kvalifikatsiooniga toode**

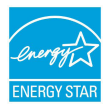

ENERGY STAR® on USA keskkonnakaitseameti ja USA energiaministeeriumi ühiskava, mille eesmärk on aidata tarbijatel säästa raha ning kaitsta keskkonda toodete ja tegevuse energiatõhususe parandamise teel.

Kõik ASUSe tooted, mis kannavad ENERGY STAR®-i logo, vastavad ENERGY STAR®-i standardile ning neis on vaikimisi aktiveeritud energiahalduse funktsioon. Monitor lülitub automaatselt unerežiimi, kui 10 minuti jooksul pole mingeid toiminguid tehtud ja arvuti lülitub automaatselt unerežiimi, kui 30 minuti jooksul pole mingeid toiminguid tehtud. Arvuti unerežiimist äratamiseks klõpsake hiirega, vajutage klaviatuuril suvalist klahvi või vajutage toitenuppu.

Üksikasjalikku teavet energiahalduse ja selle positiivse keskkonnamõju kohta vaadake aadressilt https://www.energystar.gov/powermanagement. Vaadake ka veebisaiti https://www.energystar.gov, kust leiate lisateavet ENERGY STAR®-i ühiskava kohta.

**MÄRKUS:** FreeDOS-i ja Linuxi põhised tooted EI toeta ENERGY STAR®-i.

#### **EPEATis registreeritud toode**

ASUS EPEATis (Electronic Product Environmental Assessment Tool – elektrooniliste toodete keskkonnamõju hindamise tööriist) registreeritud toodete oluliste keskkonnaga seotud omaduste kohta on esitatud teave veebisaidil https://csr.asus.com/english/article.aspx?id=41. Lisateavet EPEATi programmi ja ostujuhiste kohta vaadake veebilehelt www.epeat.net.

#### **Märkus katte kohta**

**OLULINE!** Elektriohutuse ja elektriisolatsiooni tagamiseks on korpus (välja arvatud küljed, kus paiknevad sisend-/väljundpordid) kaetud kaitsekihiga.

### **EL-i lihtsustatud vastavusdeklaratsioon**

Käesolevaga kinnitab ASUSTek Computer Inc., et seade vastab direktiivi 2014/53/ EL olulistele nõuetele ja teistele asjakohastele sätetele. EL-i vastavusdeklaratsiooni täistekst on saadaval veebisaidil https://www.asus.com/support/.

Sagedusalas 5150–5350 MHz töötava Wi-Fi kasutamine on järgmistes riikides lubatud ainult siseruumides.

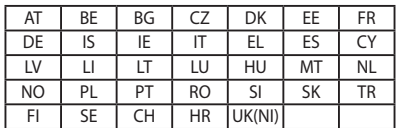

 $C<sub>f</sub>$